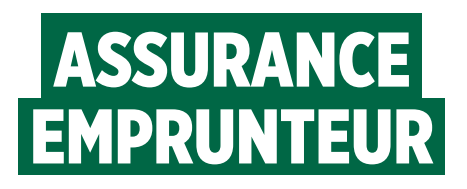

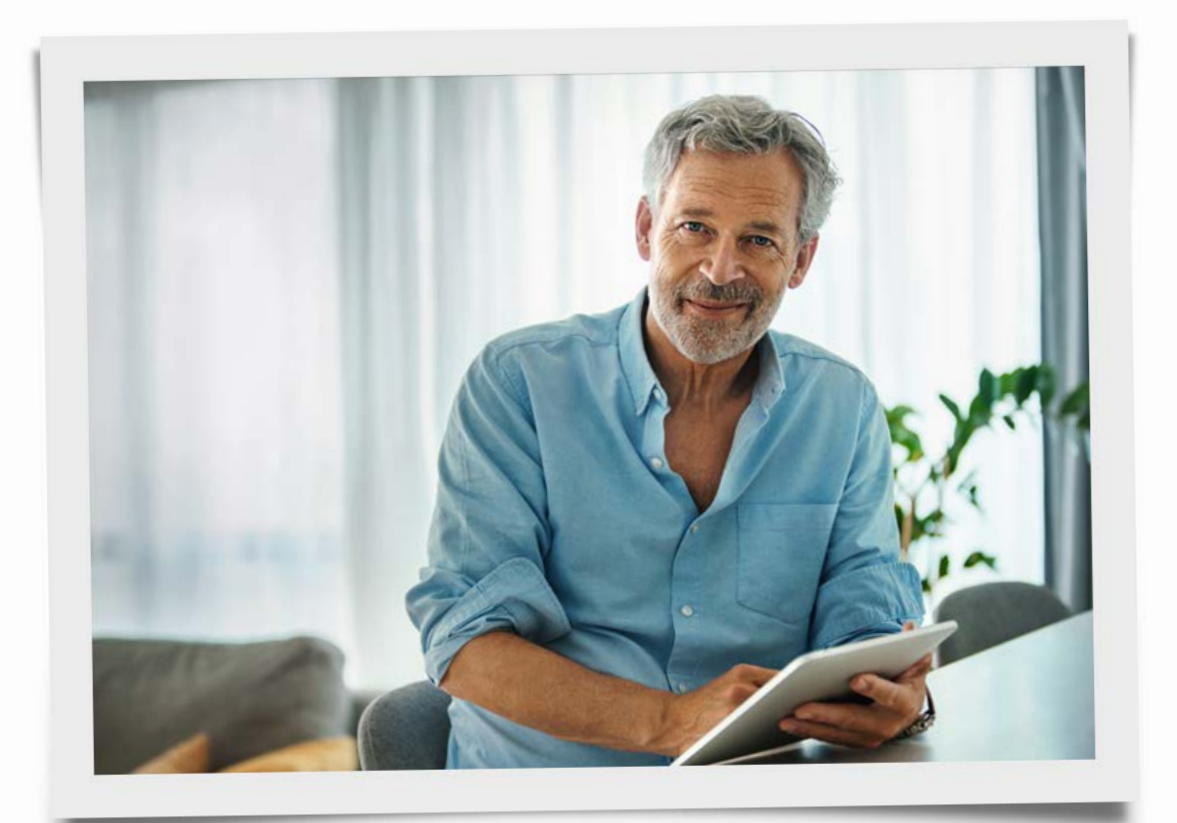

# VOTRE DÉCLARATION DE SINISTRE EN LIGNE

EN SAVOIR PLUS

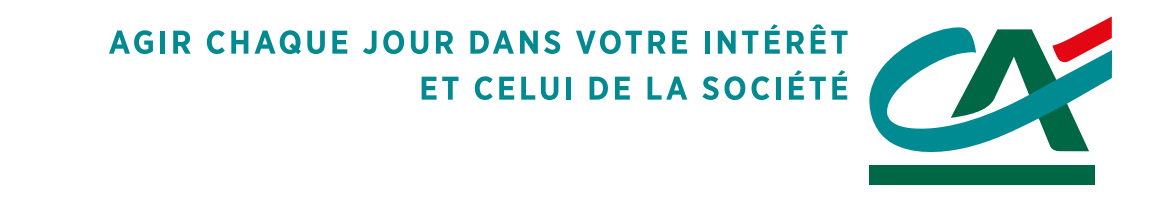

**Vous êtes en arrêt maladie ou accident ? Sollicitez votre prise en charge en déclarant et gérant en ligne votre sinistre en toute autonomie depuis votre espace bancaire**

> Pour une meilleure expérience, nous vous invitons à **utiliser la dernière version d'un des navigateurs** suivants :

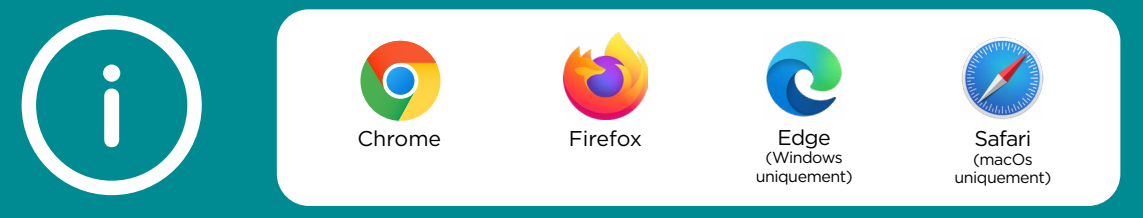

## LES ÉTAPES DE VOTRE DOSSIER

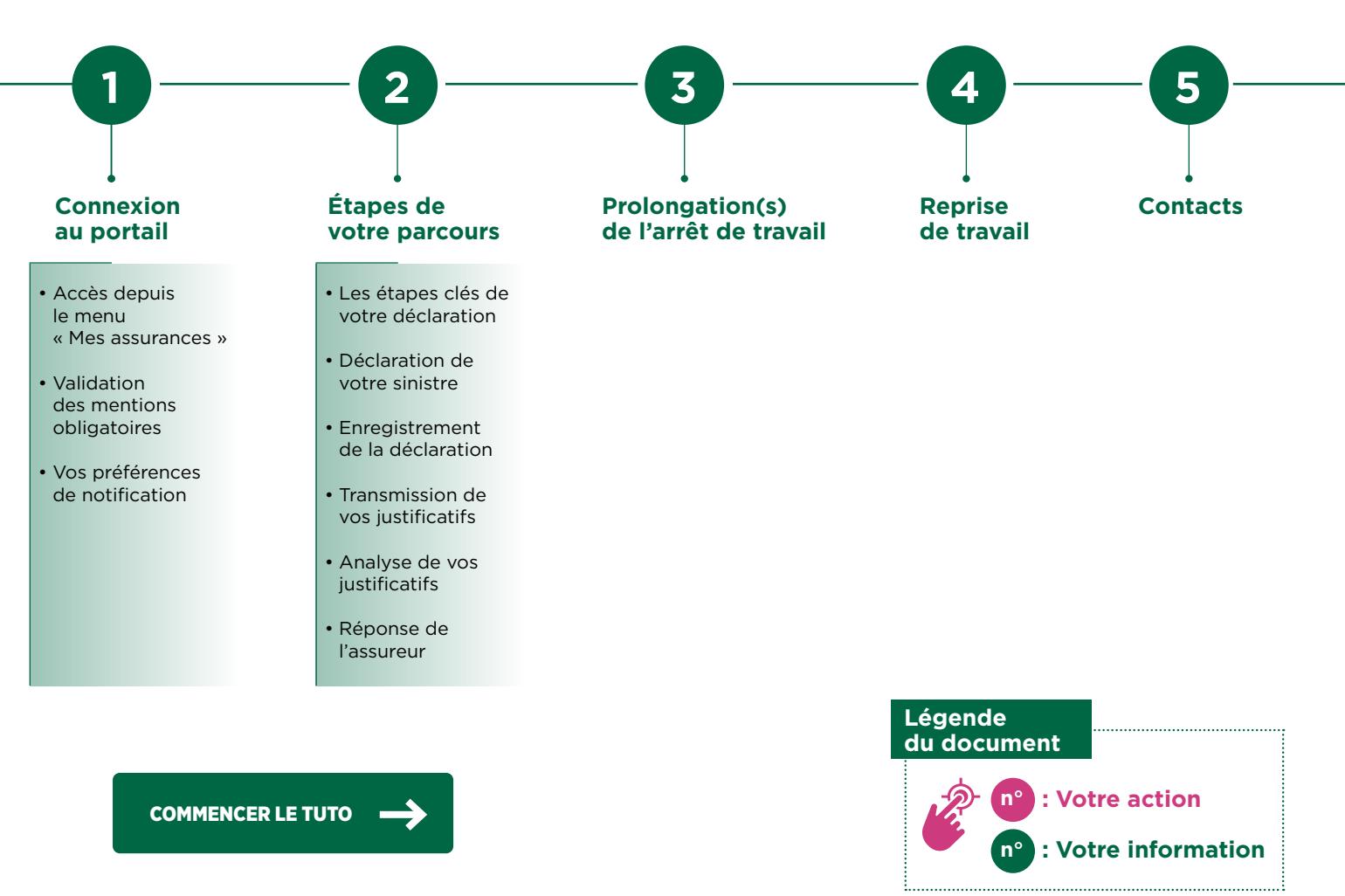

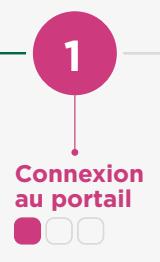

**Prolongation(s) de l'arrêt de travail**

**3**

**Reprise de travail** **Contacts**

**5**

**Retour intro**

#### **CONNEXION** À VOTRE ESPACE SINISTRE

Connectez-vous à votre espace bancaire **Credit-agricole.fr** avec vos identifiants habituels

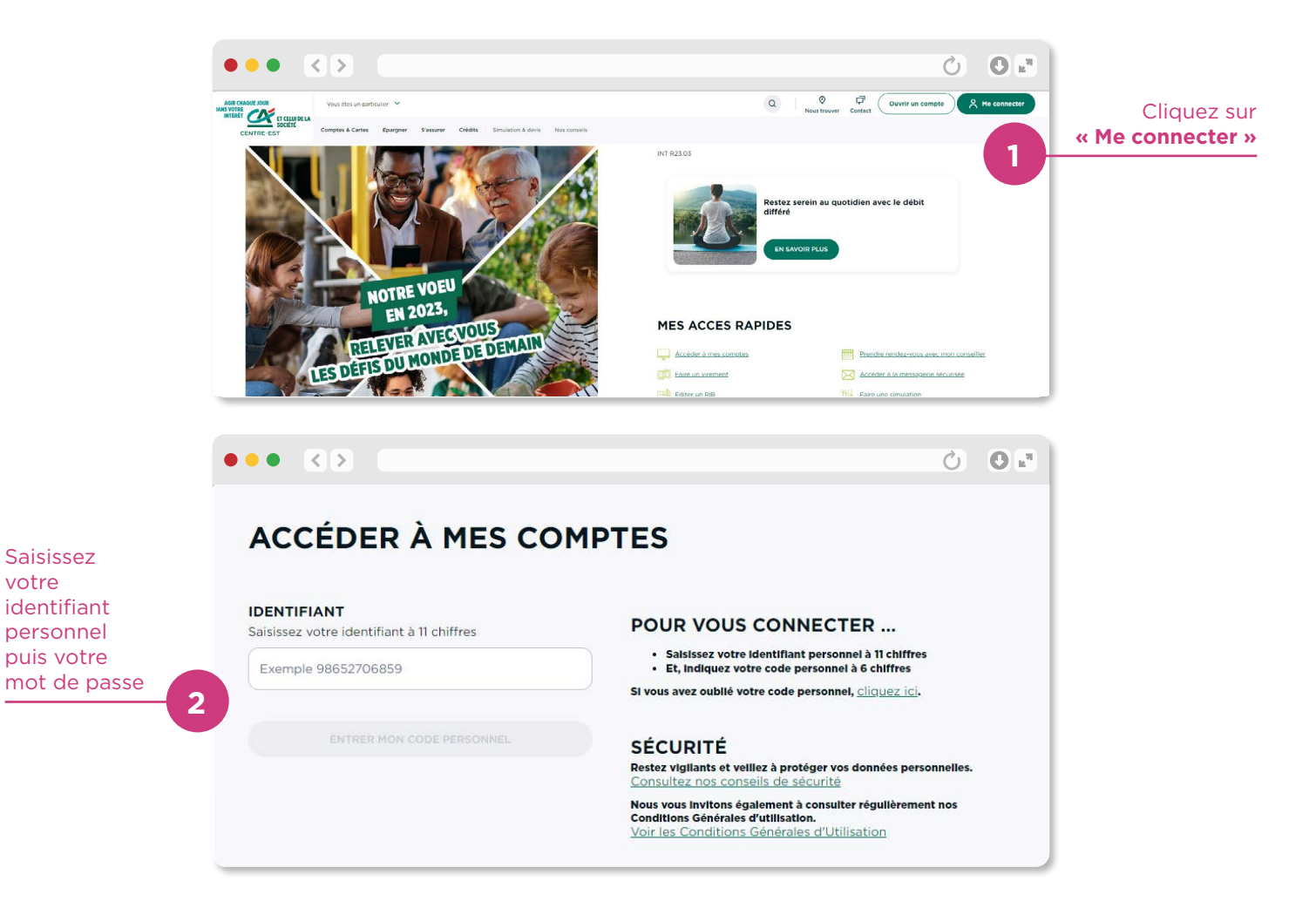

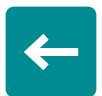

votre

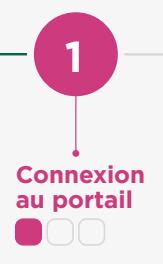

**Prolongation(s) de l'arrêt de travail**

**3**

**Reprise de travail**

**4**

**Contacts**

**5**

**Retour intro**

#### **CONNEXION** À VOTRE ESPACE SINISTRE

Accédez à votre espace sinistre depuis le menu : **Assurances > Déclarer et suivre mon sinistre emprunteur**

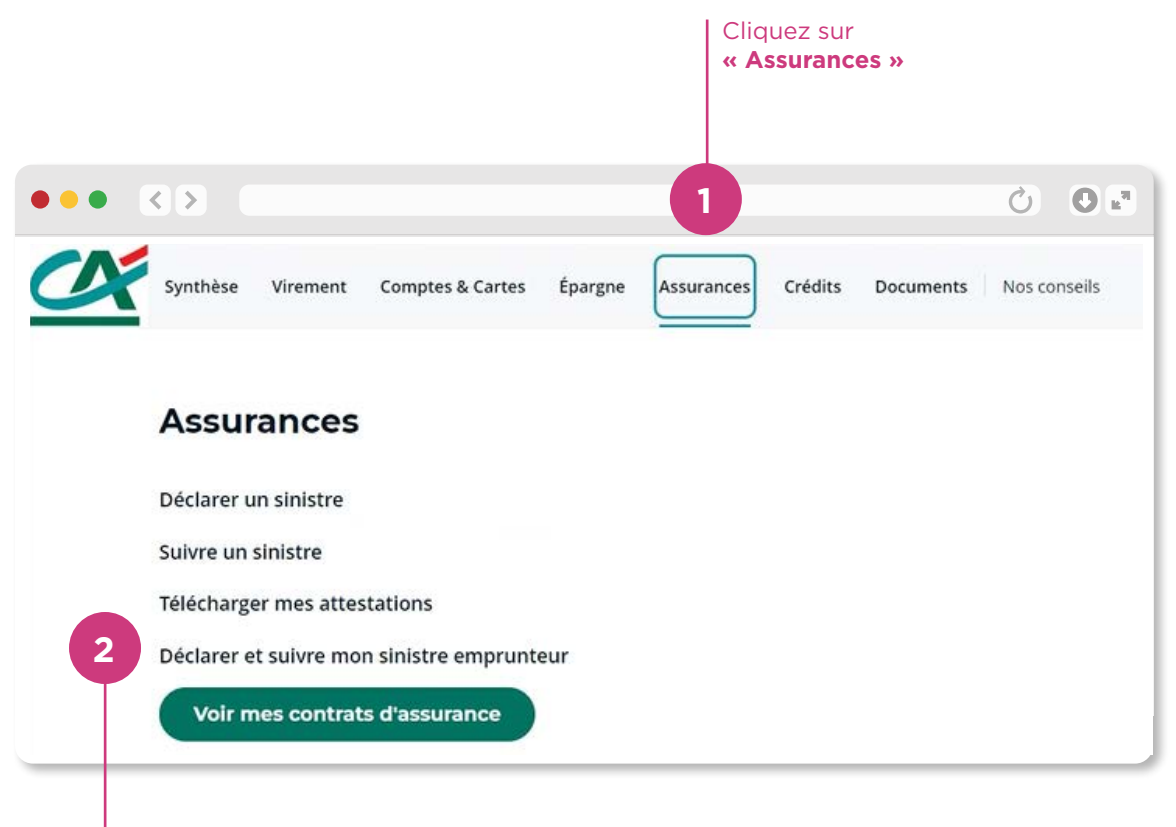

Puis cliquez sur **« Déclarer et suivre mon sinistre emprunteur »**

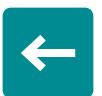

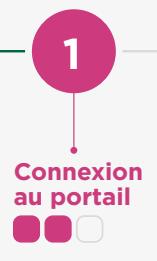

**Prolongation(s) de l'arrêt de travail**

**3**

**de travail**

**4**

**Contacts**

**5**

**Retour intro**

#### VALIDATION DES MENTIONS OBLIGATOIRES

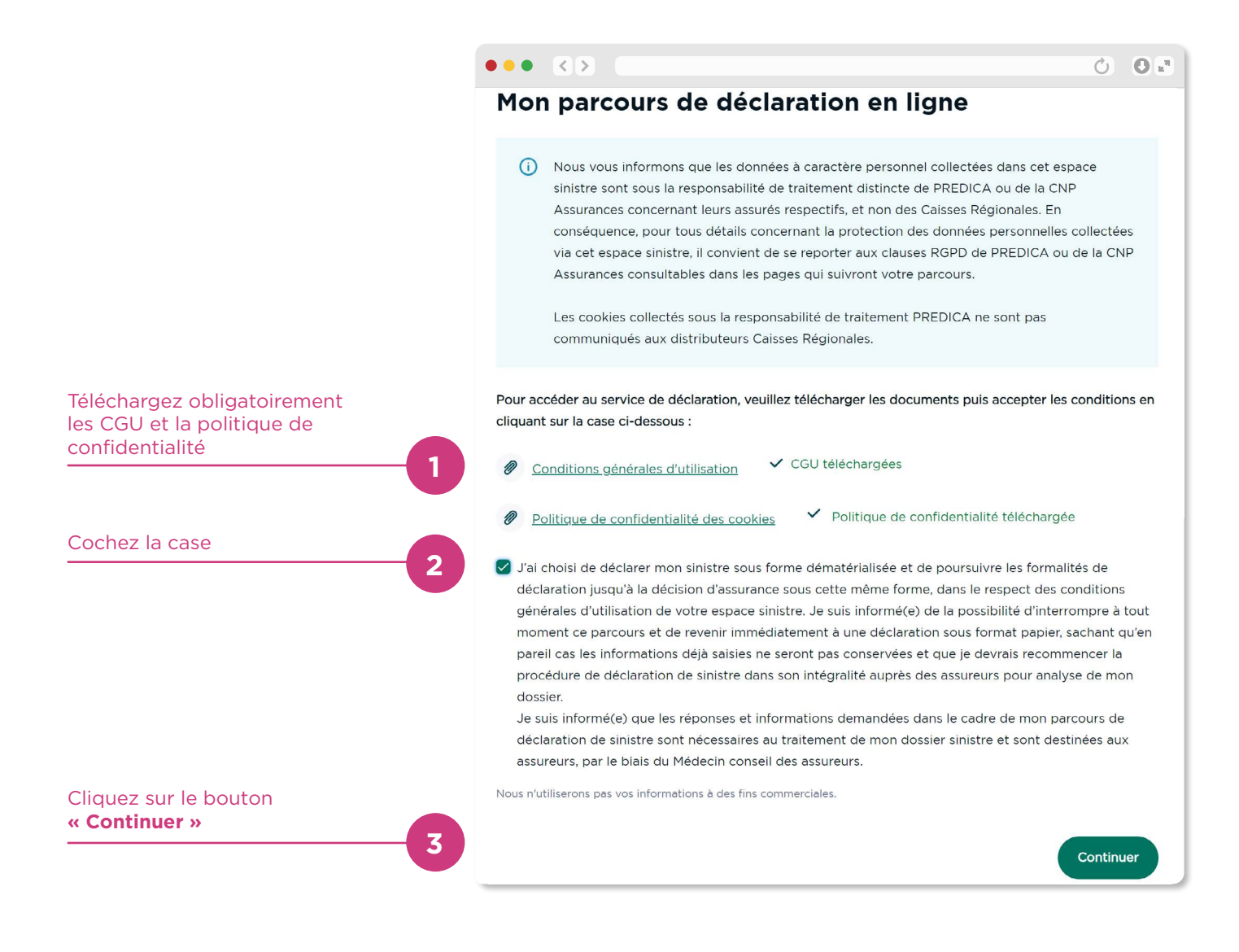

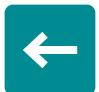

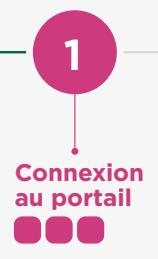

**Prolongation(s) de l'arrêt de travail**

**3**

**Reprise de travail**

**4**

**Contacts**

**5**

**Retour intro**

### VOS PRÉFÉRENCES DE NOTIFICATION

**Choisir un canal de notification permet de vous informer sur TOUTES les évolutions de votre dossier :** décision, document à transmettre…

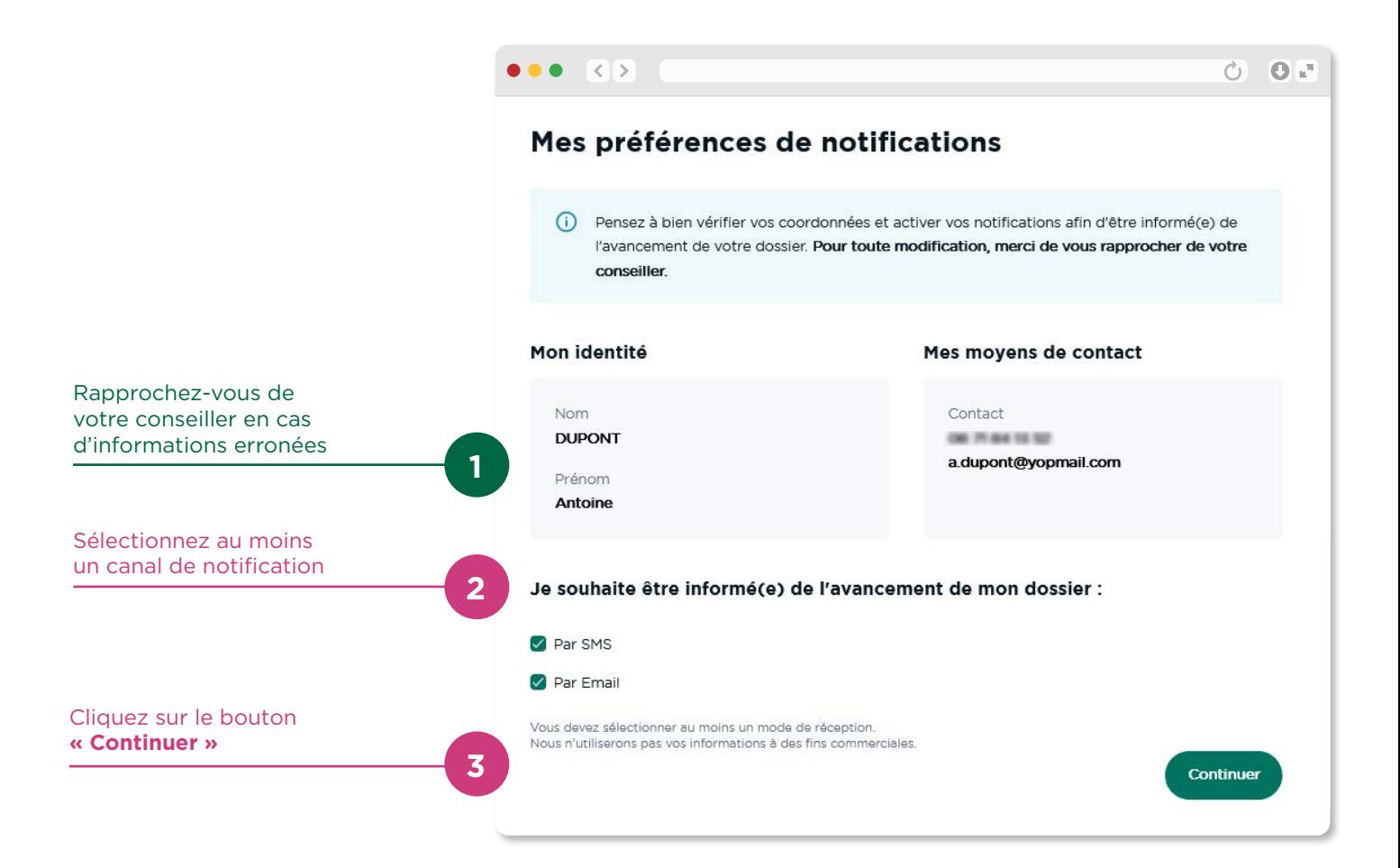

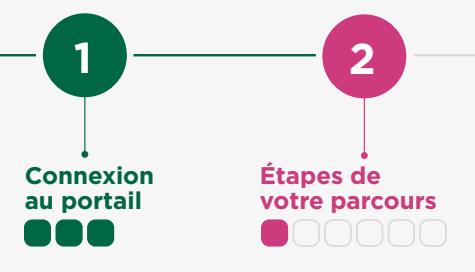

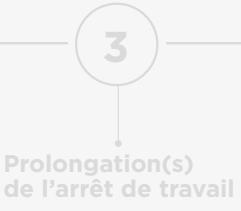

**4**

**Contacts**

**5**

**Retour intro**

#### LES ÉTAPES CLÉS DE VOTRE DÉCLARATION

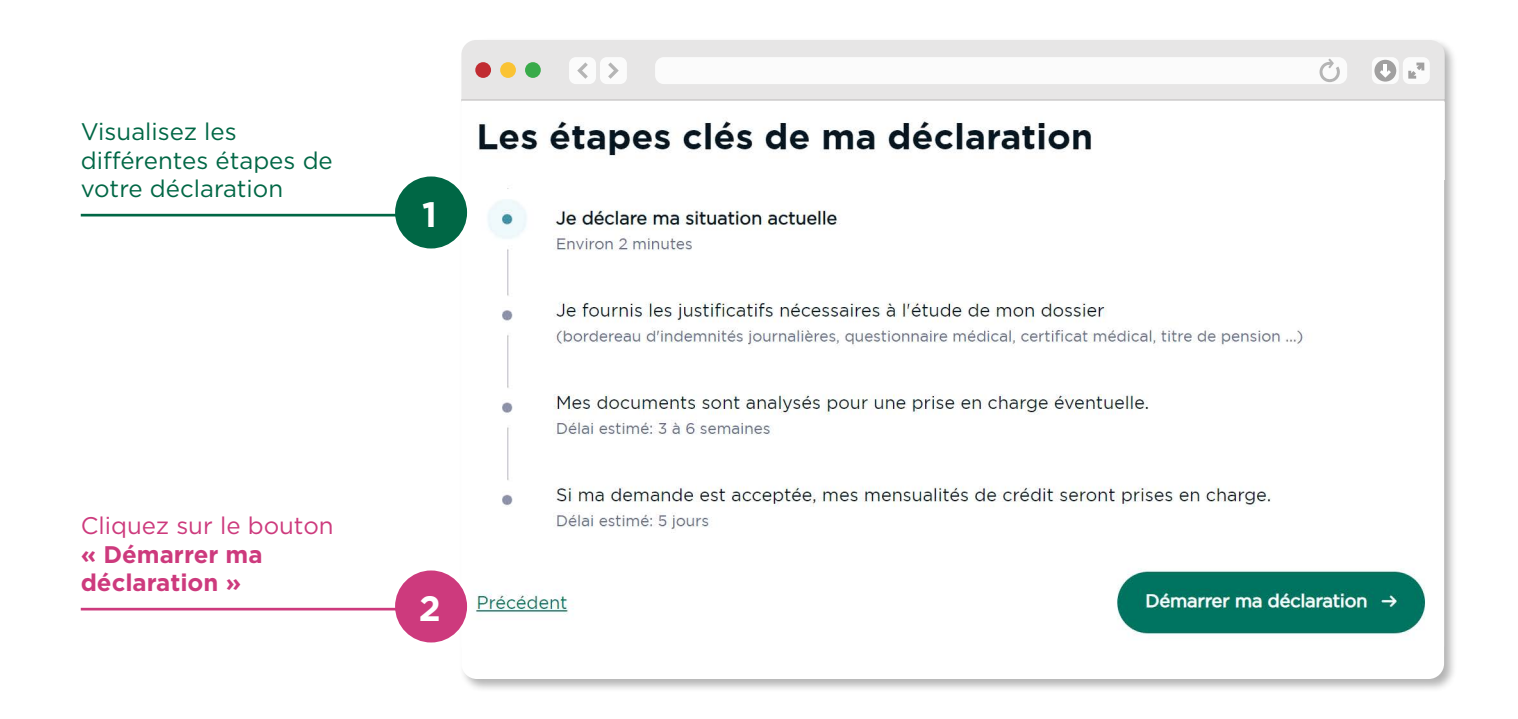

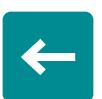

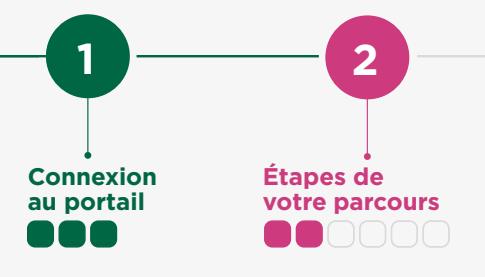

**3 Prolongation(s) de l'arrêt de travail**

**Reprise de travail**

**4**

**Contacts**

**5**

**Retour intro**

#### DÉCLARATION DE VOTRE SINISTRE (1/2)

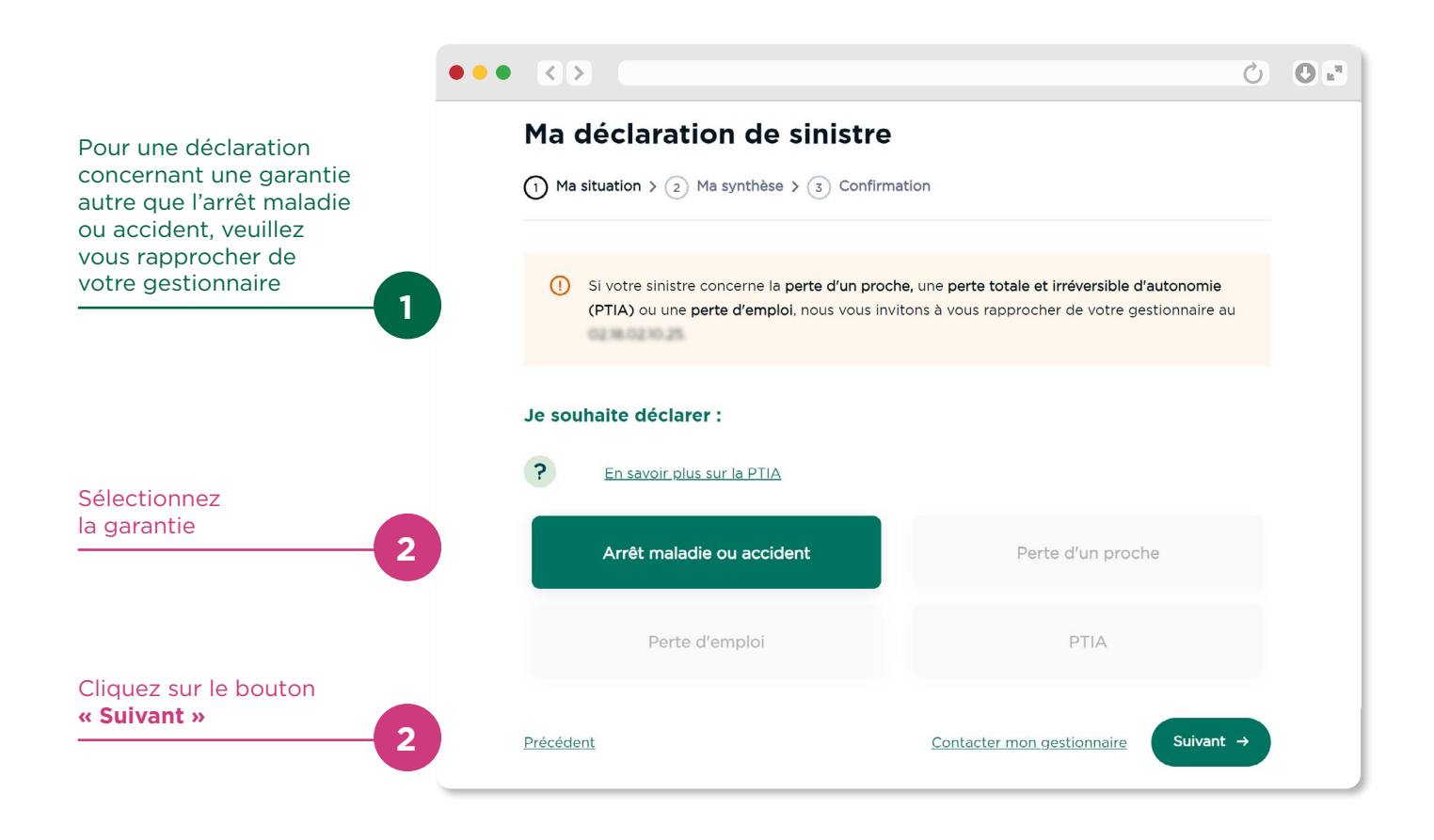

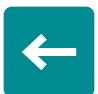

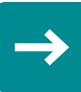

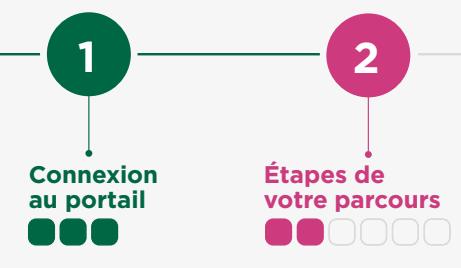

**3 Prolongation(s) de l'arrêt de travail**

**Reprise de travail**

**4**

**Contacts**

**5**

**Retour intro**

#### **DÉCLARATION** DE VOTRE SINISTRE (2/2)

Vous pouvez poursuivre votre déclaration uniquement si votre délai de franchise est atteint.

**IMPORTANT : la période de franchise doit être une période de non activité continue** (c'est à dire sans reprise de travail).

Dans le cas contraire, merci de vous reconnecter dès ce délai atteint.

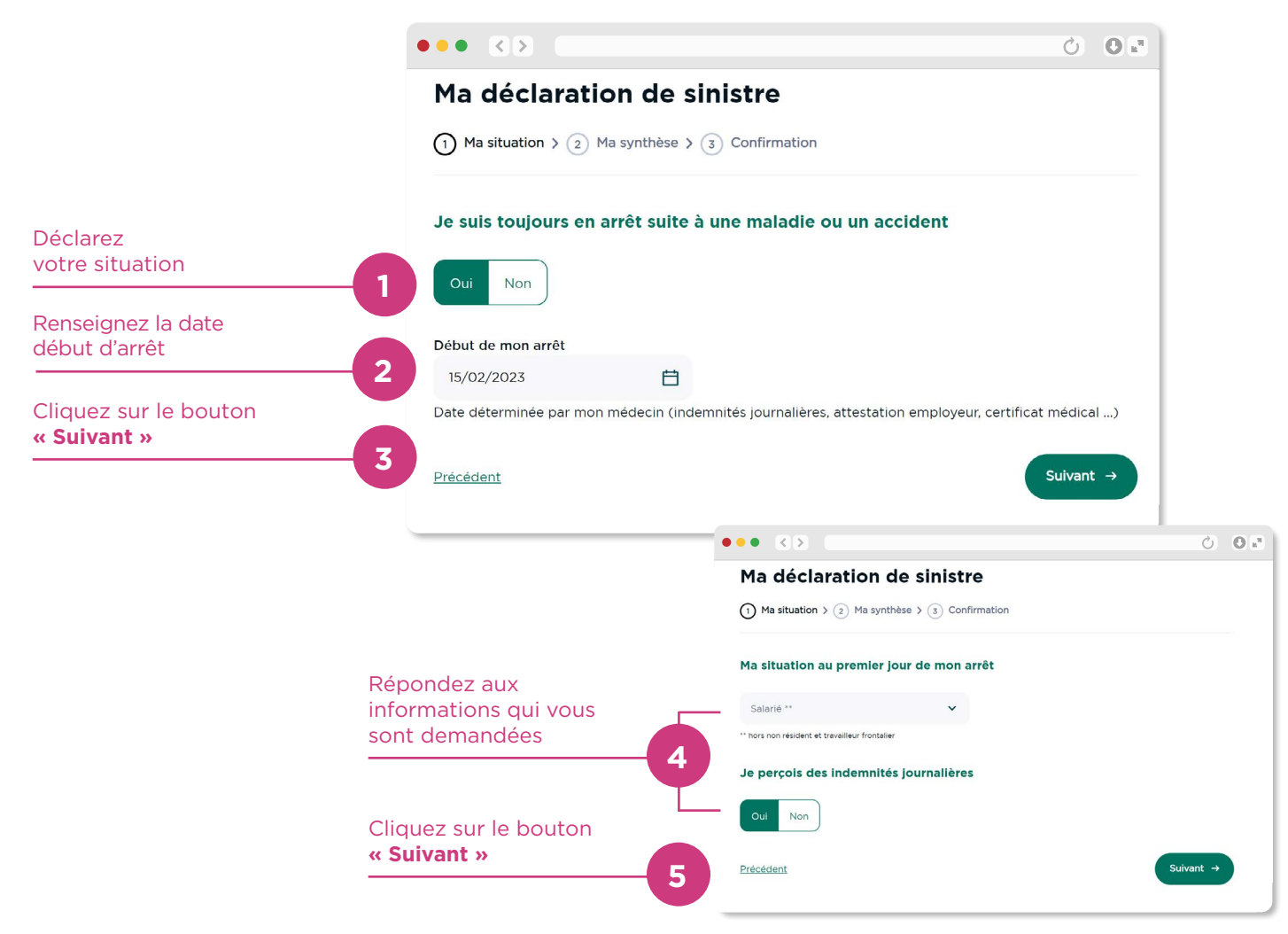

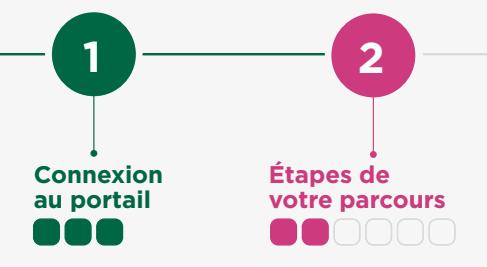

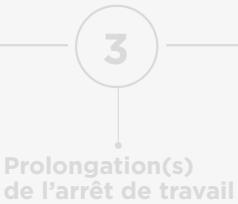

**de travail**

**4**

**Contacts**

**5**

**Retour intro**

#### DÉCLARATION DE VOTRE SINISTRE (MULTI-ASSUREURS)

Vos prêts Crédit Agricole sont assurés par la CNP Assurances et PREDICA ? **Faites une déclaration unique pour** 

**les deux assureurs.**

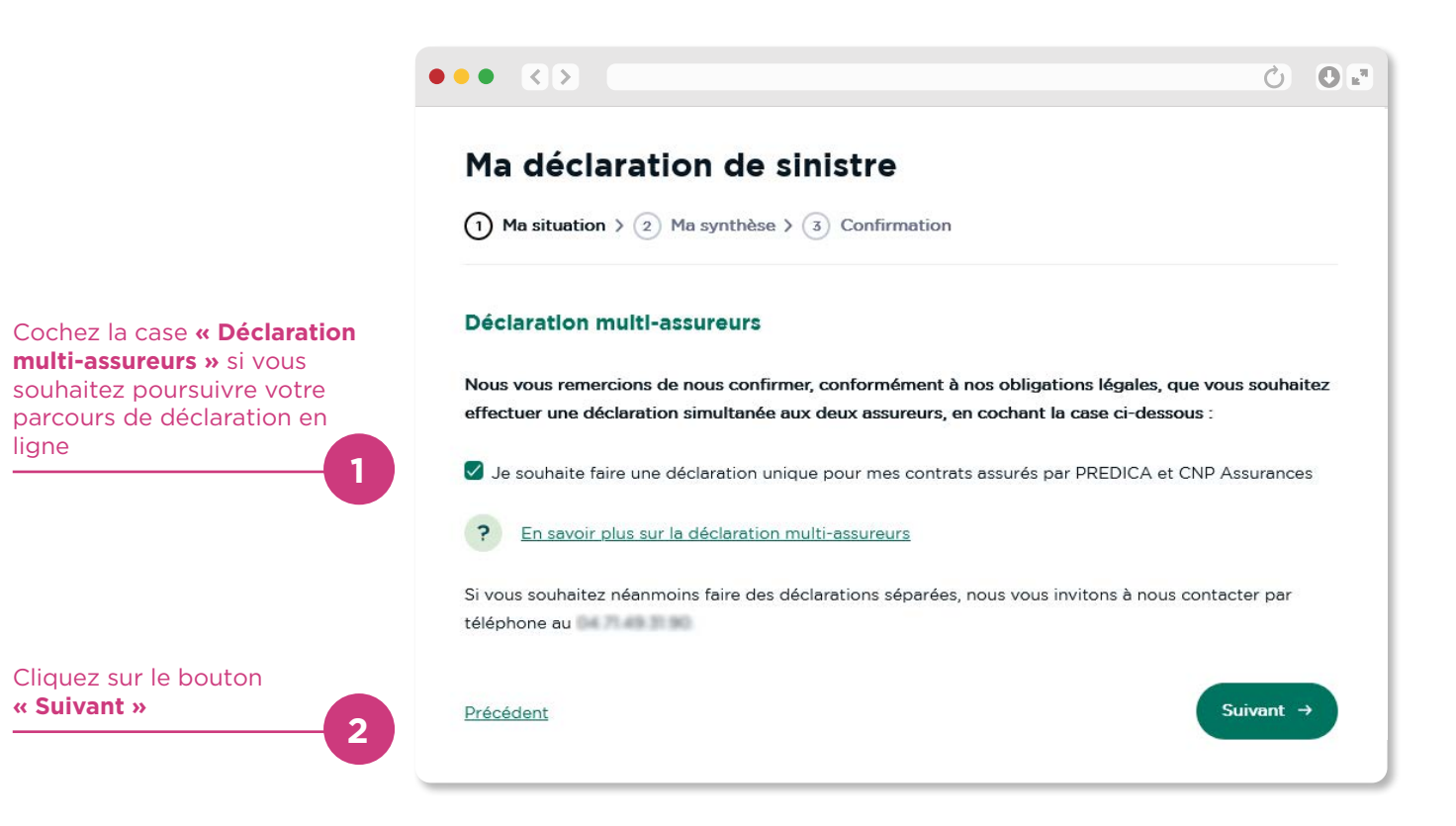

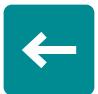

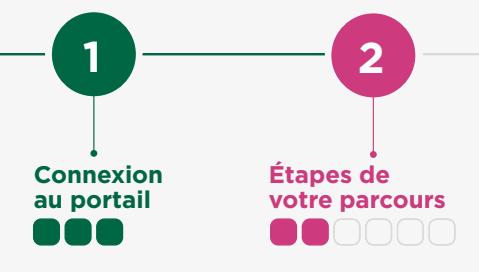

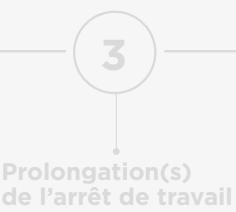

**de travail**

**4**

**Contacts**

**5**

**Retour intro**

#### DÉCLARATION DE VOTRE SINISTRE (SYNTHÈSE)

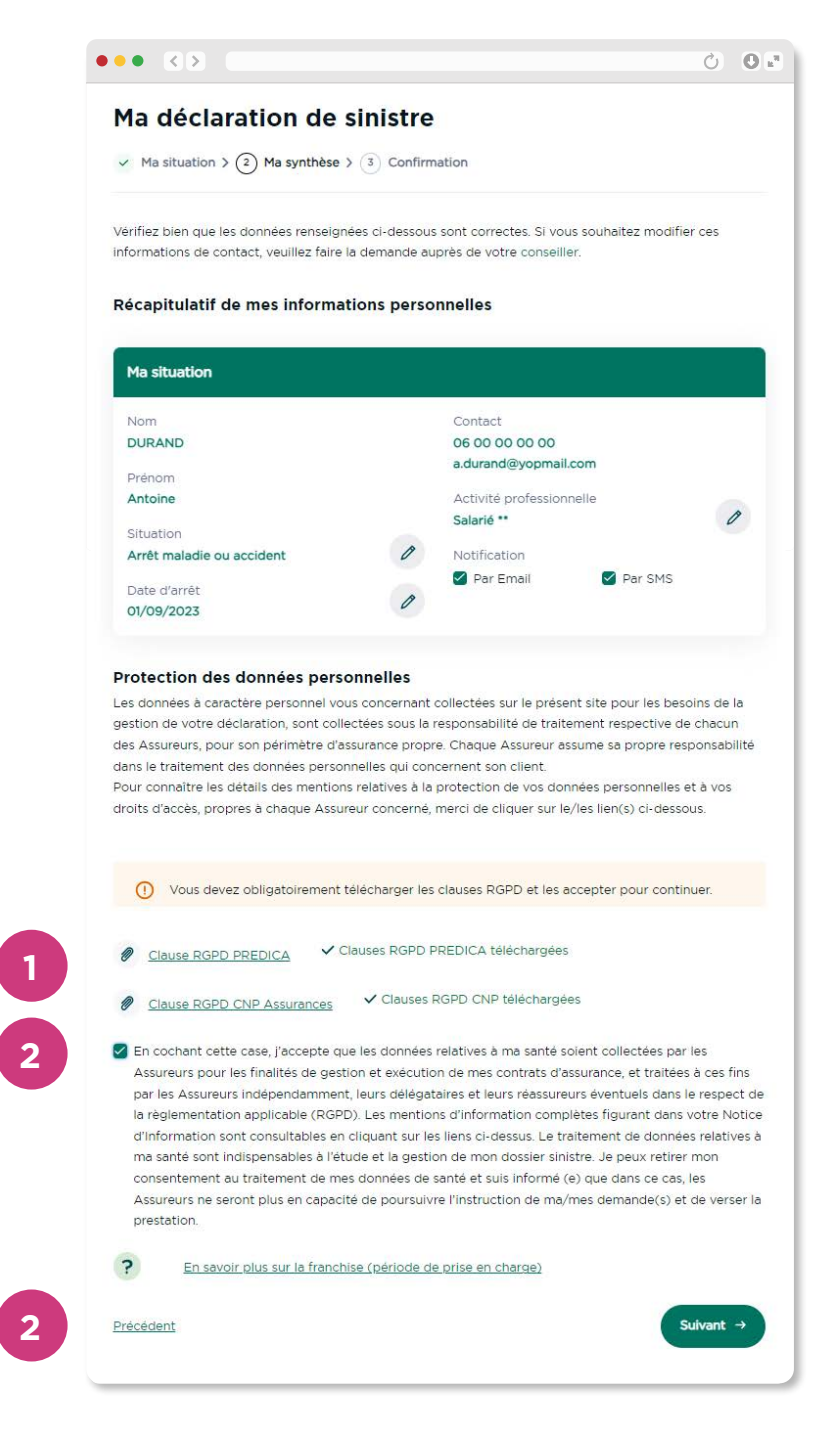

Téléchargez obligatoirement les clauses RGPD PREDICA si vous déclarez un sinistre PREDICA. Téléchargez obligatoirement les

clauses RGPD CNP Assurances si vous déclarez un sinistre auprès de la CNP Assurances

Cochez obligatoirement la case de la clause de consentement au traitement de vos données personnelles pour passer à l'étape suivante

Cliquez sur le bouton **« Suivant »**

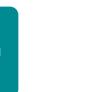

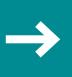

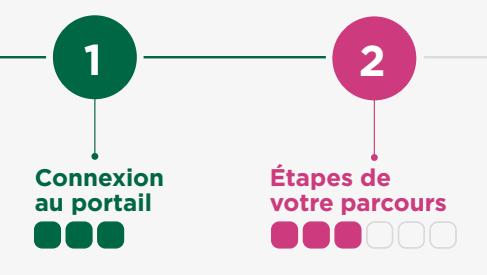

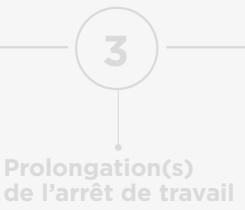

**4**

**Contacts**

**5**

**Retour intro**

#### ENREGISTREMENT DE LA DÉCLARATION

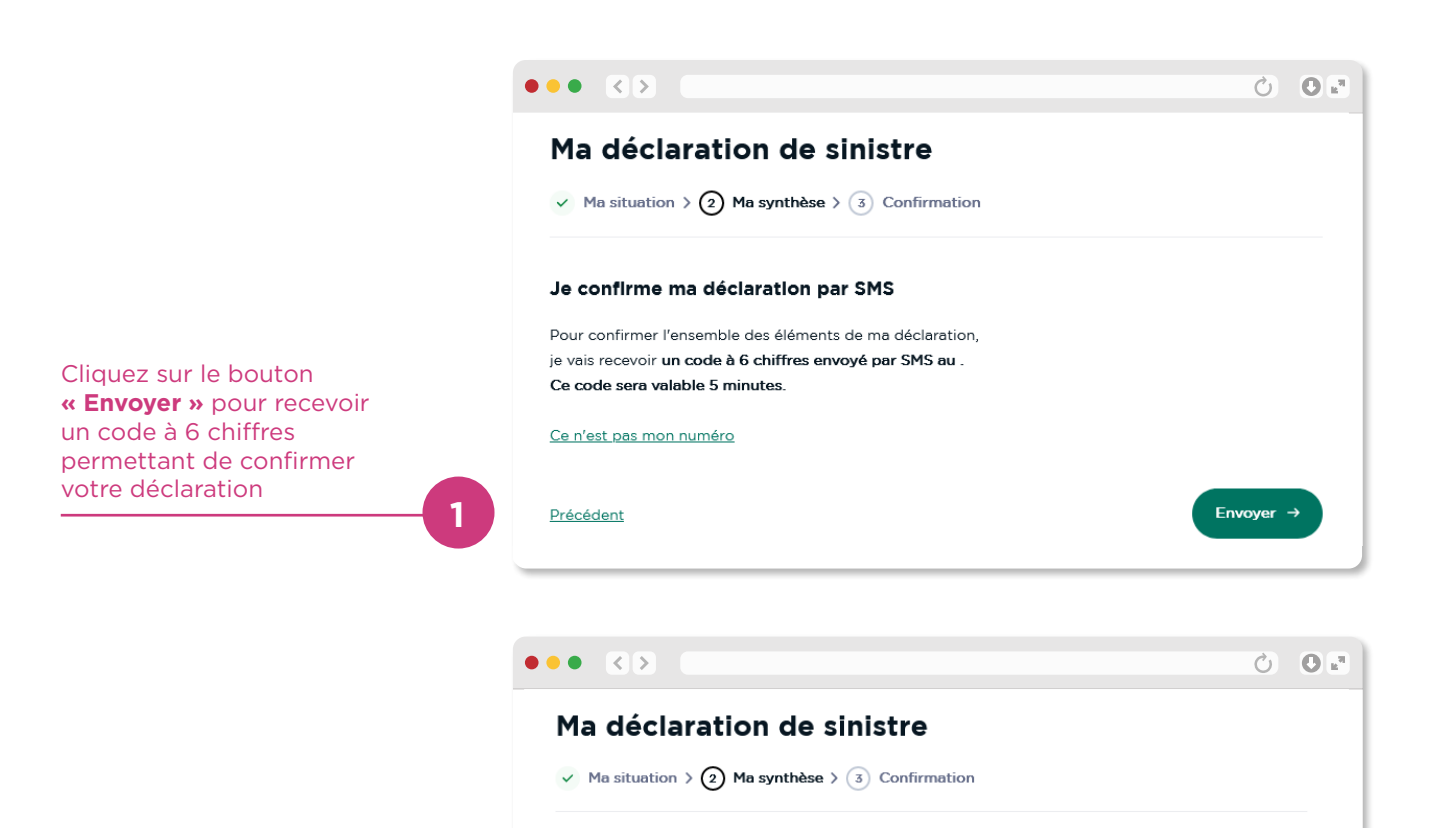

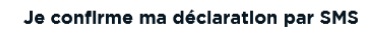

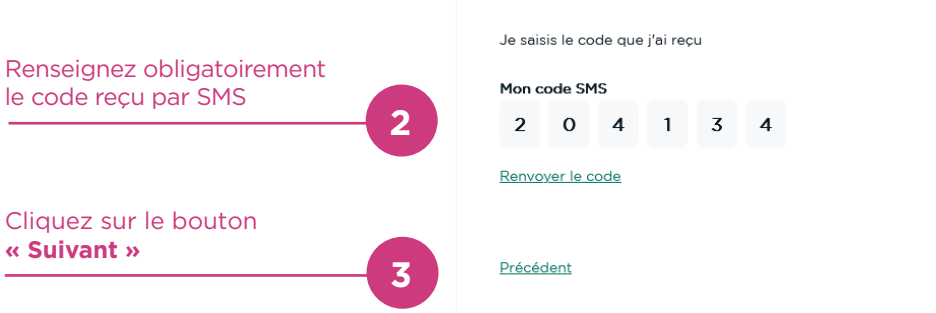

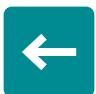

**« Suivant »**

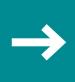

Suivant  $\rightarrow$ 

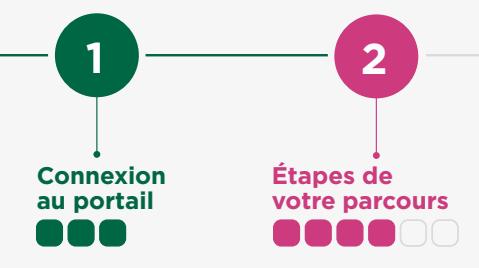

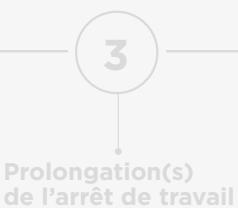

**4**

**Contacts**

**5**

**Retour intro**

#### TRANSMISSION DE VOS JUSTIFICATIFS (1/2)

**Votre déclaration étant maintenant enregistrée, cette page est celle que vous verrez à chacune de vos connexions.**

Elle évolue en fonction des décisions prises sur votre dossier.

#### $\overline{\mathcal{O}} = \overline{\mathcal{O}} \ \overline{\mathbb{R}^n}$  $\bullet \bullet \bullet \quad \boxed{\diamondsuit} \boxed{\triangleright}$ Mon récapitulatif de dossier Numéro d'assuré Type de sinistre Date d'arrêt 00000000501359 Arrêt maladie ou accident 15/02/2023 Cliquez sur le bouton **« Fournir mes justificatifs » Justificatifs en attente 1** Vous devez télécharger, compléter et fournir vos justificatifs Fournir mes justificatifs pour l'analyse de votre demande Mes contrats PREDICA souscrits • Assurance du prêt nº 78398576269 Franchise atteinte  $\overline{P}$ En savoir plus sur la franchise (période de prise en charge) Informations sur vos contrats Mes contrats CNP Assurances souscrits et franchise **2** · Assurance du prêt nº 78398576270 Franchise atteinte  $\overline{P}$ En savoir plus sur la franchise (période de prise en charge) J'ai une question Nos équipes vous accompagnent par téléphone Contacter nos équipes Mes préférences de notifications Vous avez choisi d'être informé(e) de l'avancée de votre dossier par SMS et par Email. Vous pouvez modifier vos préférences de notifications Retourner à l'accueil

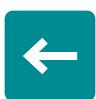

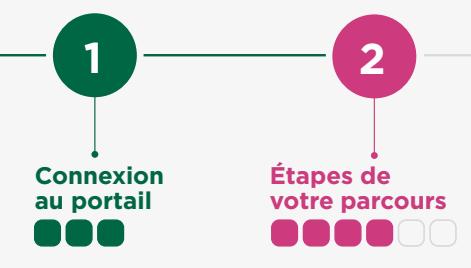

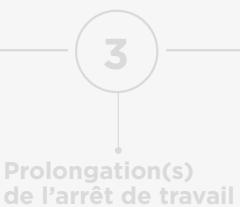

**4**

**Contacts**

**5**

**Retour intro**

#### TRANSMISSION DE VOS JUSTIFICATIFS (2/2)

Vos documents sont sauvegardés automatiquement. Vous pouvez commencer à charger des documents et reprendre plus tard.

**Votre dossier sera étudié lorsque toutes les pièces obligatoires seront transmises.**

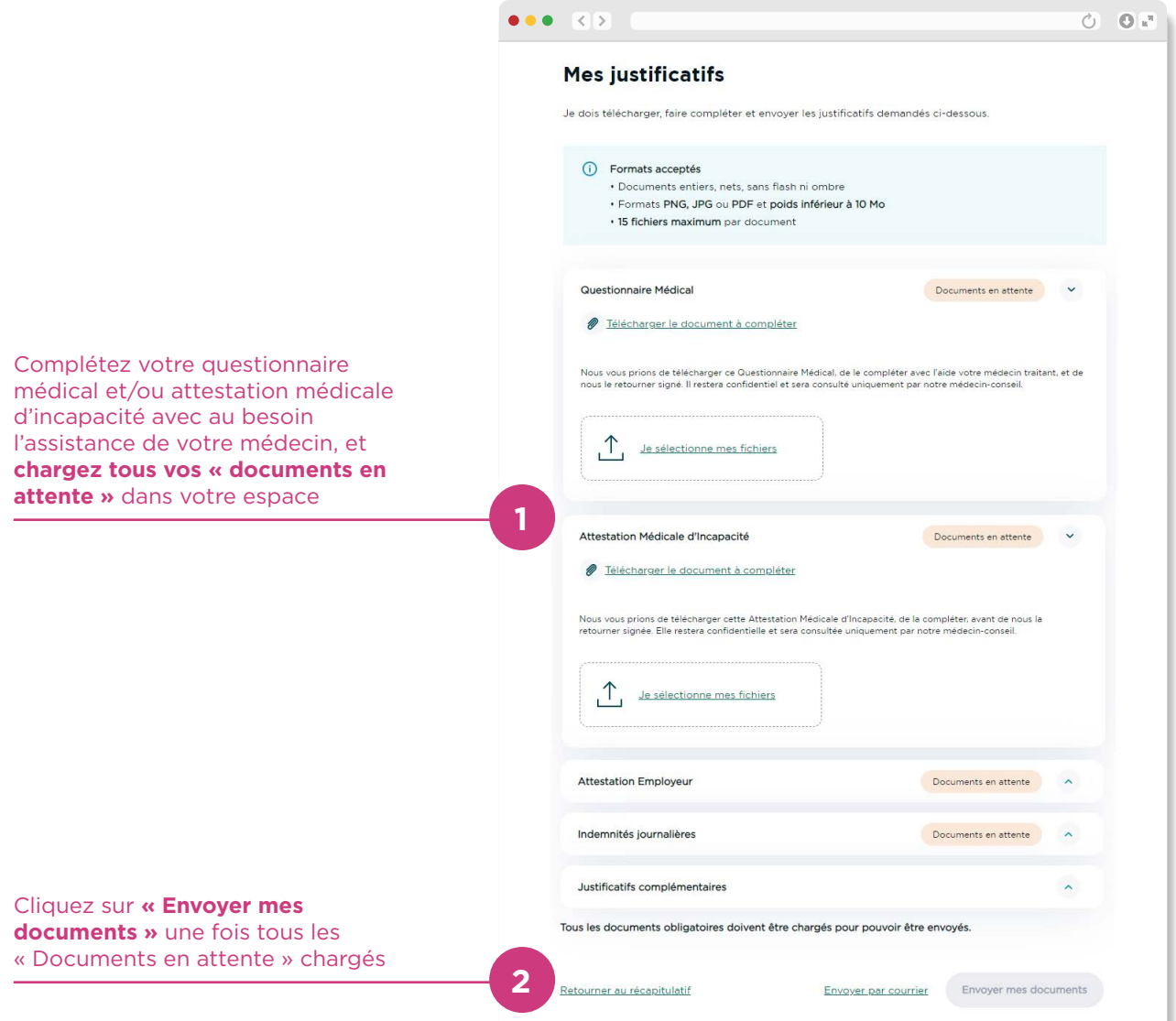

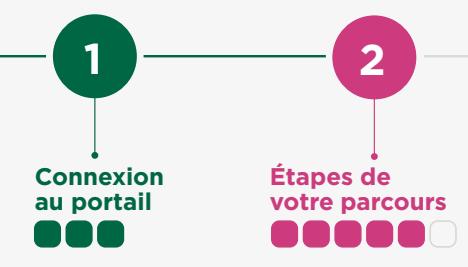

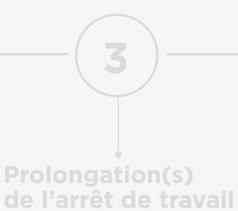

**de travail**

**4**

**Contacts**

**5**

**Retour intro**

#### ANALYSE DE VOS JUSTIFICATIFS

**IMPORTANT :** il s'agit de la date la plus tardive à laquelle vous serez notifié(e) de la décision prise concernant votre dossier. La décision vous sera communiquée selon le canal que vous aurez choisi au préalable (exemple : SMS, mail, téléphone)

Vos accès à vos contacts

Vos préférences de notifications

Cliquez sur **« Retourner à l'accueil »** pour retourner à votre espace bancaire

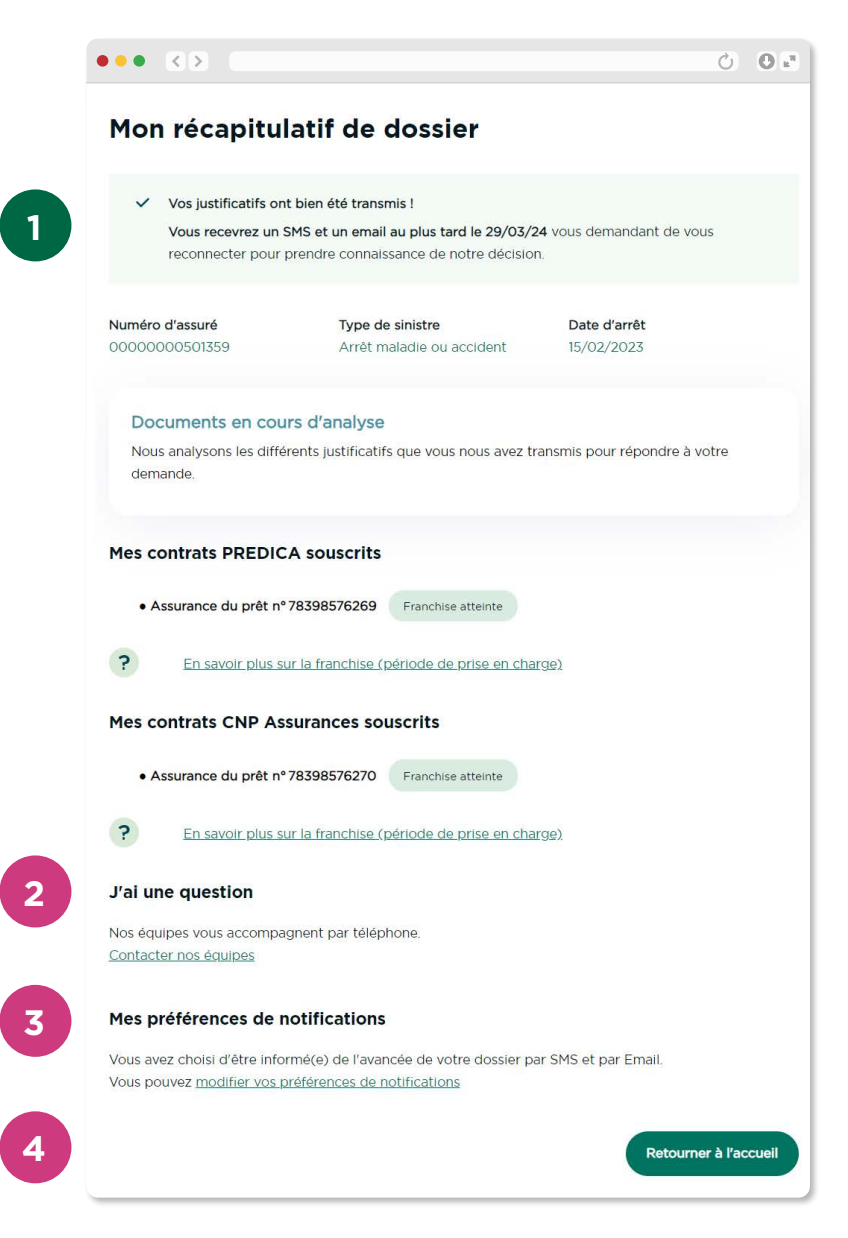

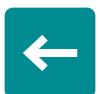

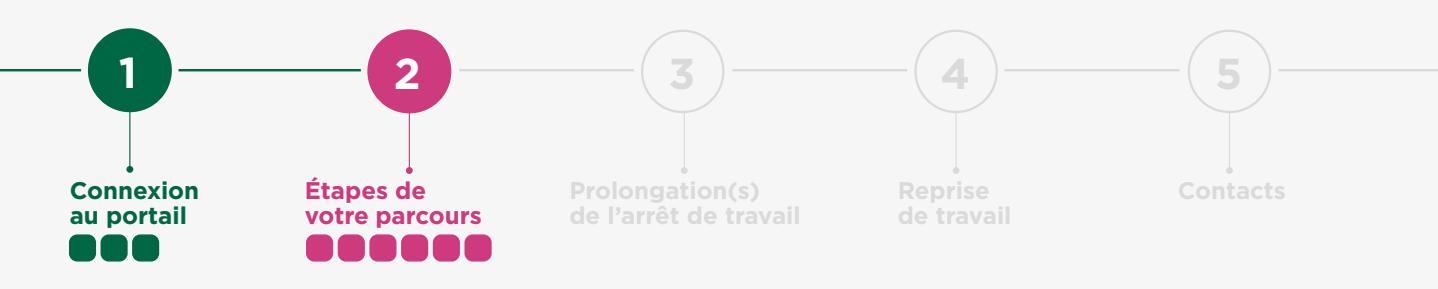

#### RÉPONSE DE L'ASSUREUR

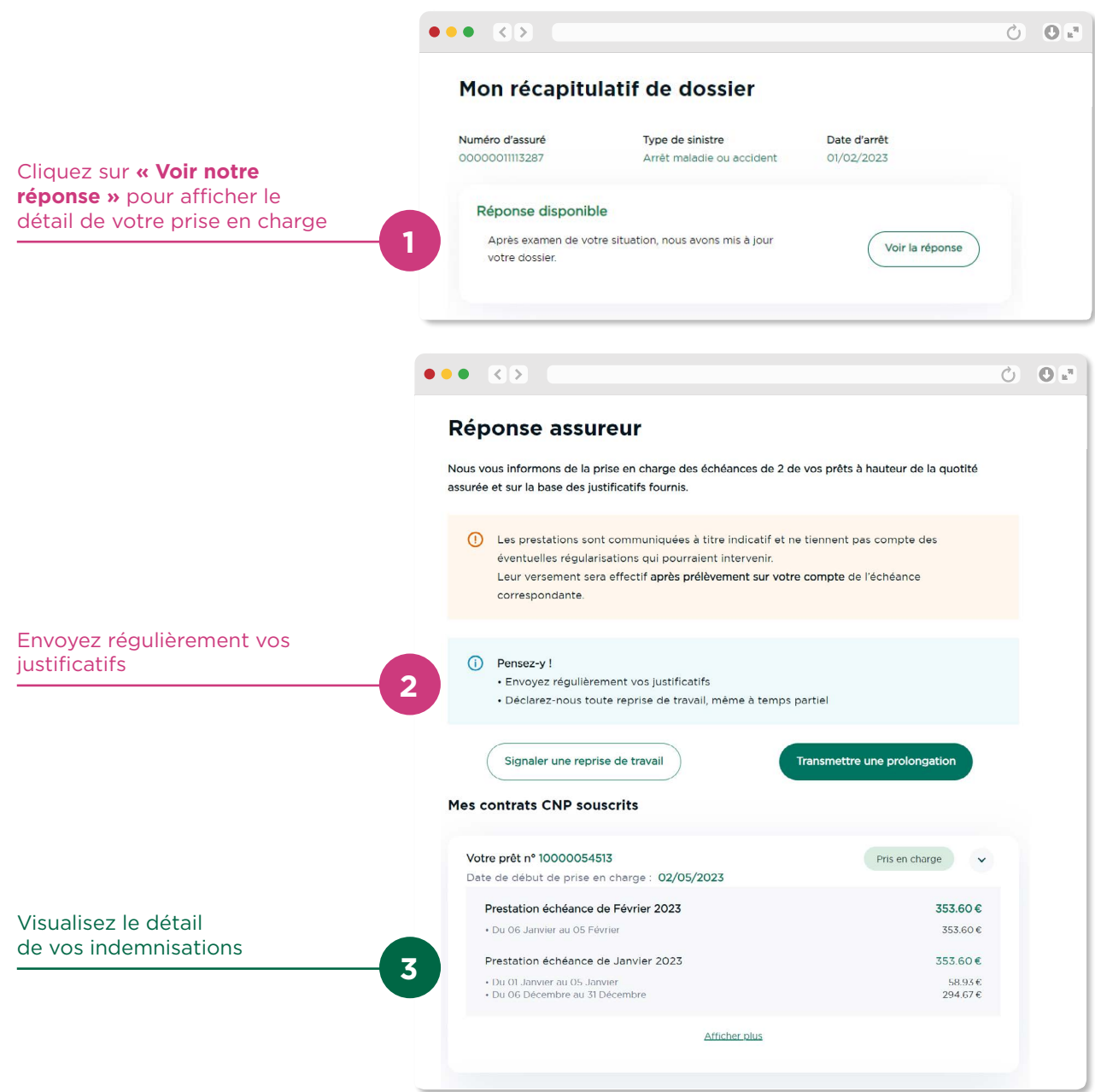

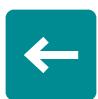

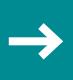

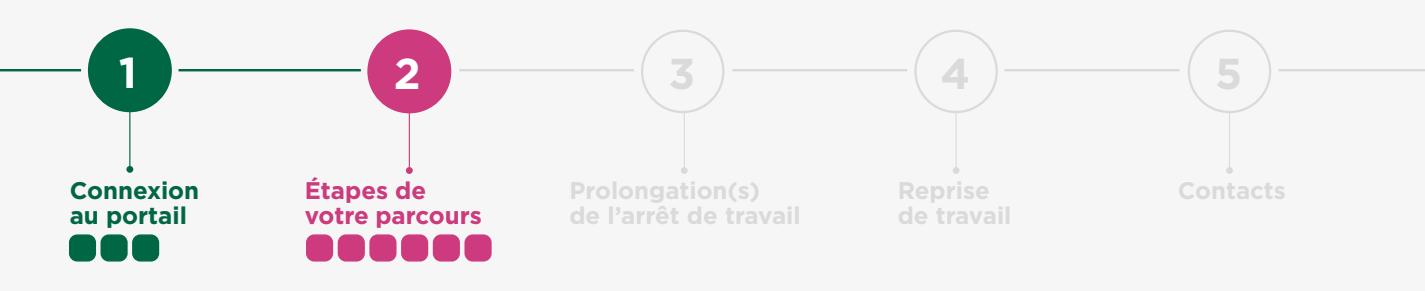

#### RÉPONSE DE L'ASSUREUR

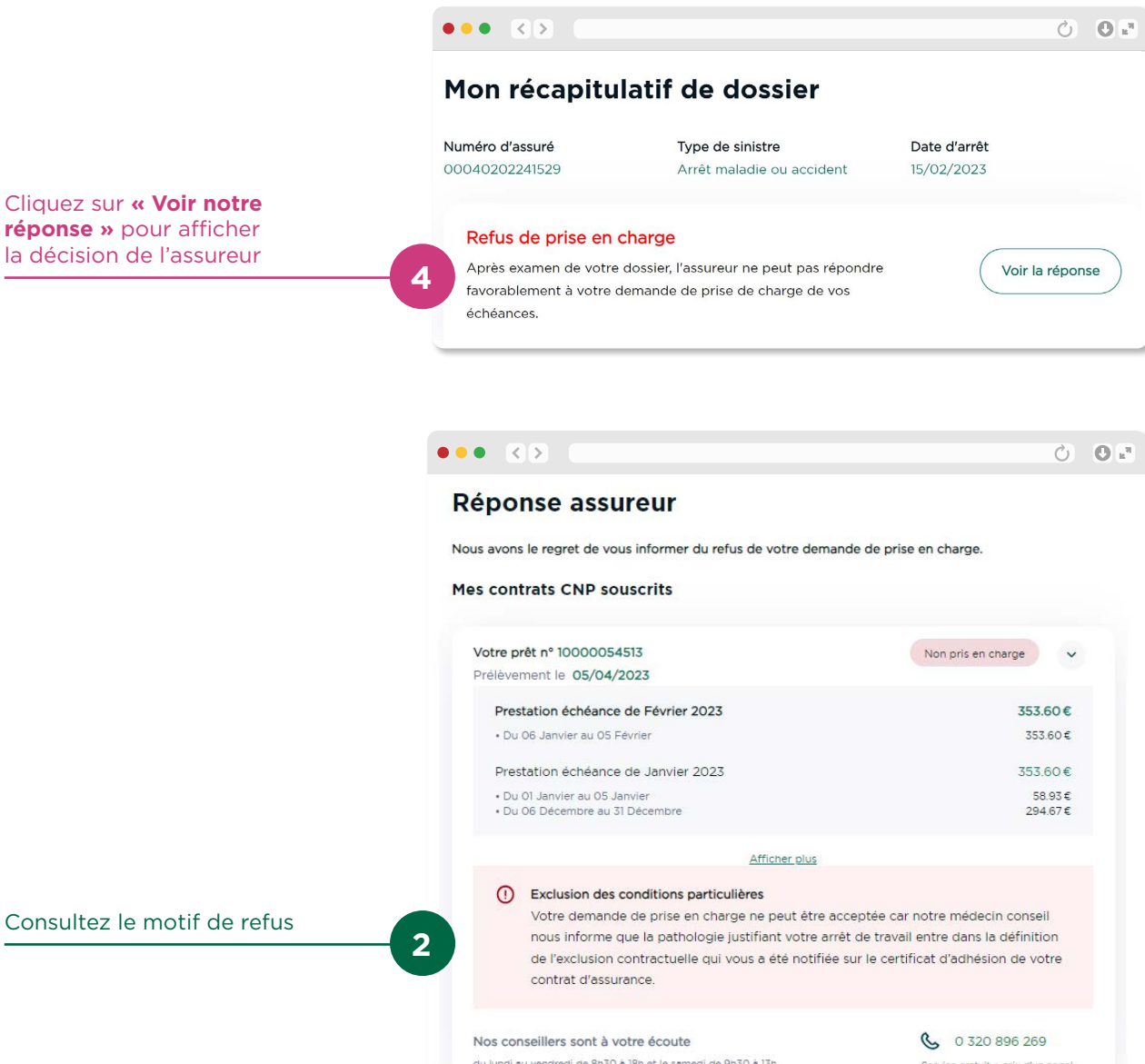

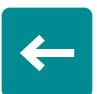

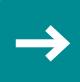

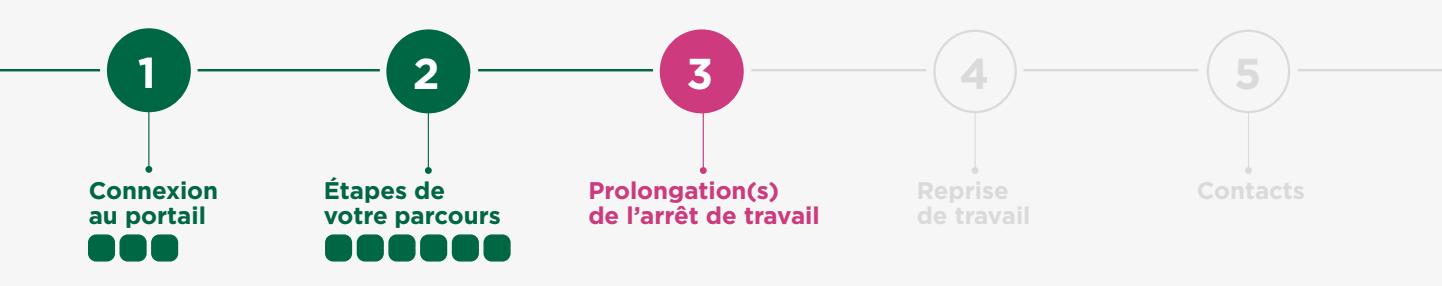

#### PROLONGATION(S) DE L'ARRÊT DE TRAVAIL

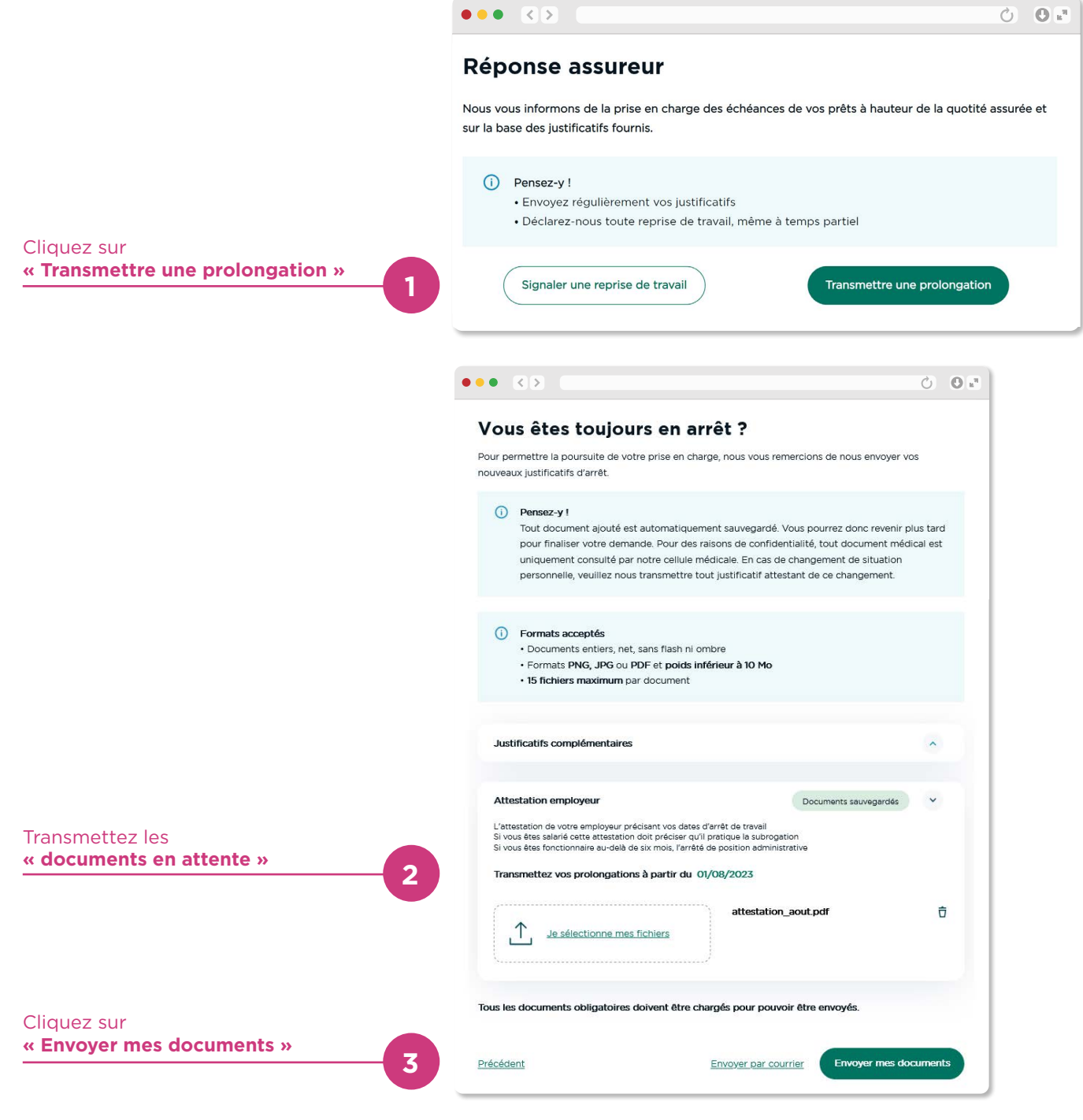

- 18/21 -

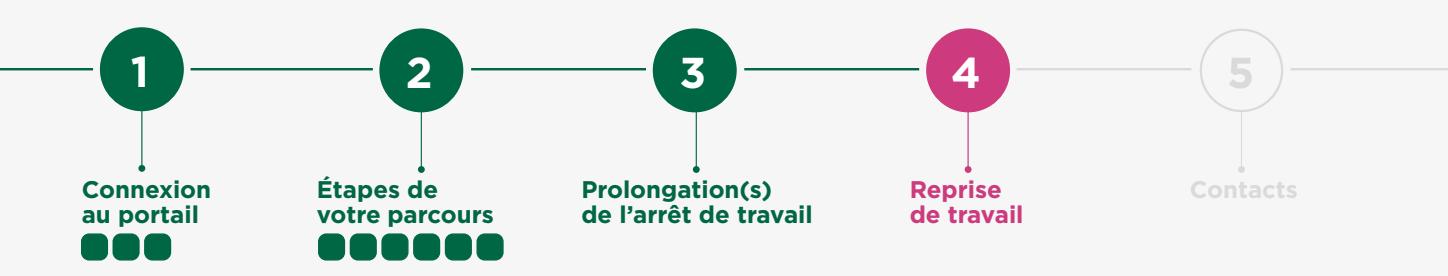

#### SIGNALER UNE REPRISE DE TRAVAIL (1/2)

**En cas de reprise à temps partiel thérapeutique, vous serez invités à contacter votre gestionnaire**

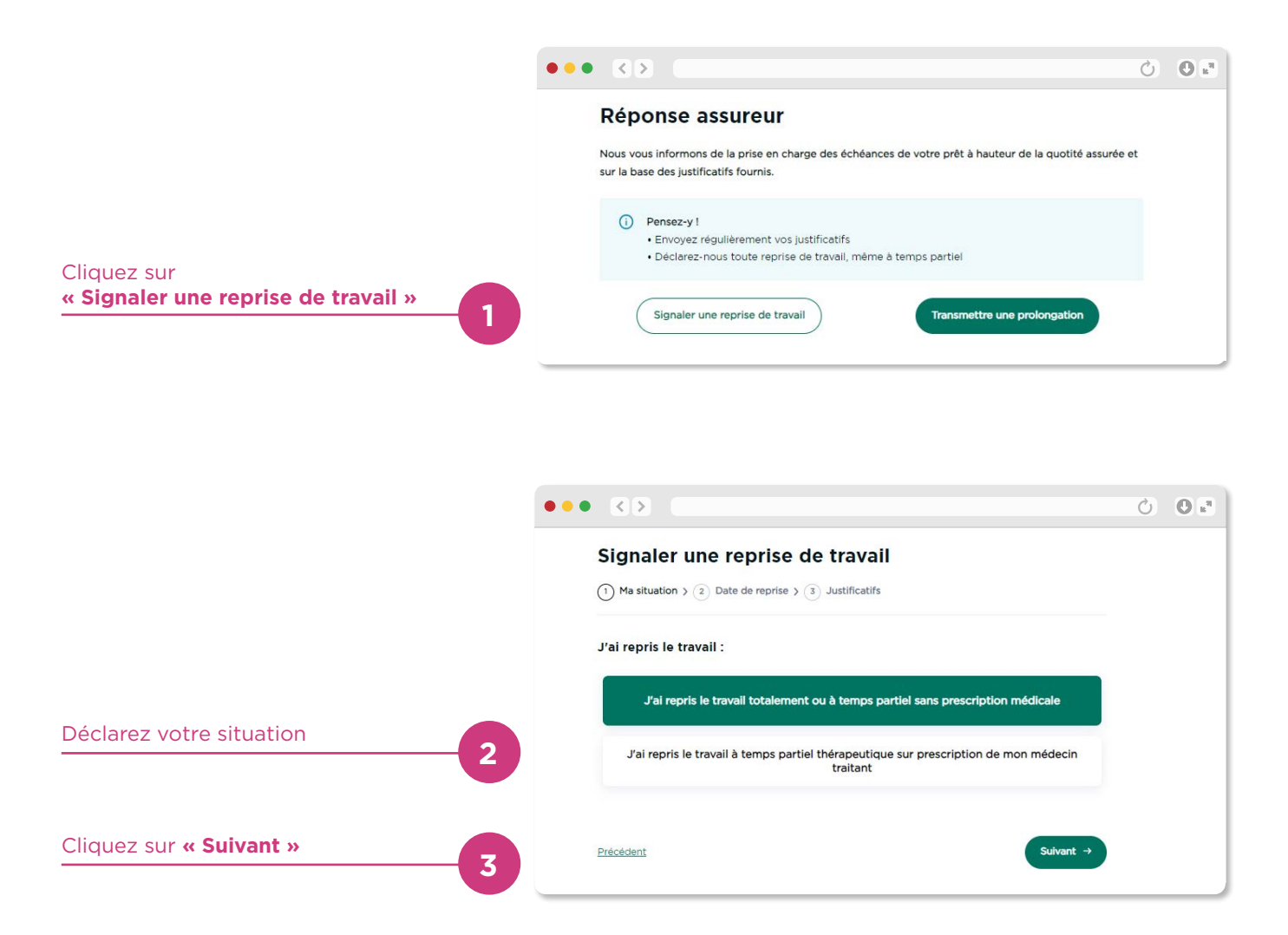

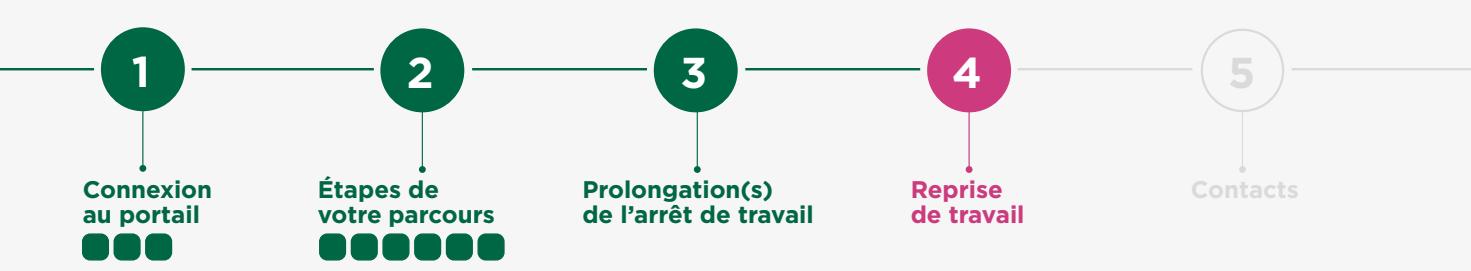

#### SIGNALER UNE REPRISE DE TRAVAIL (2/2)

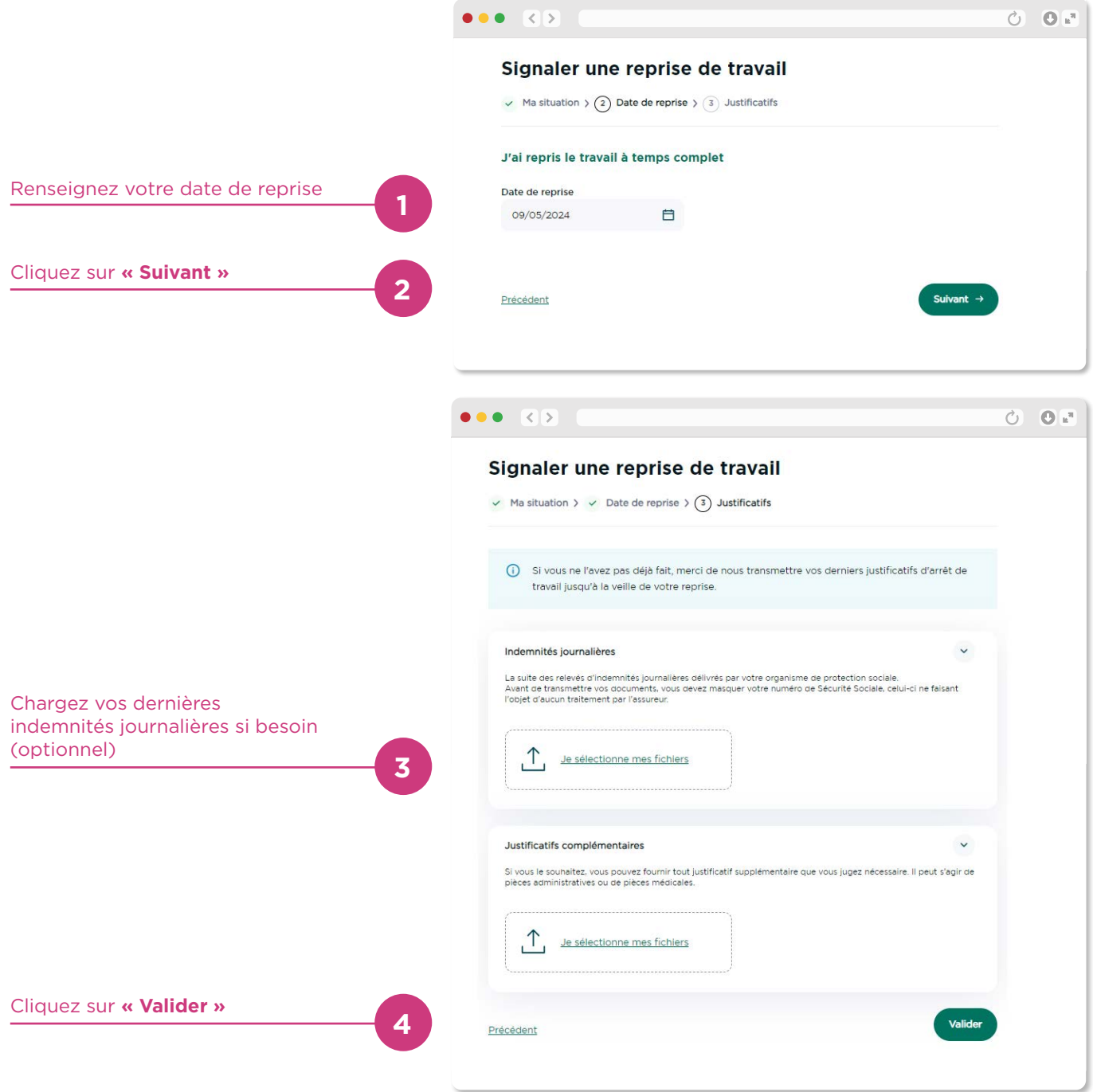

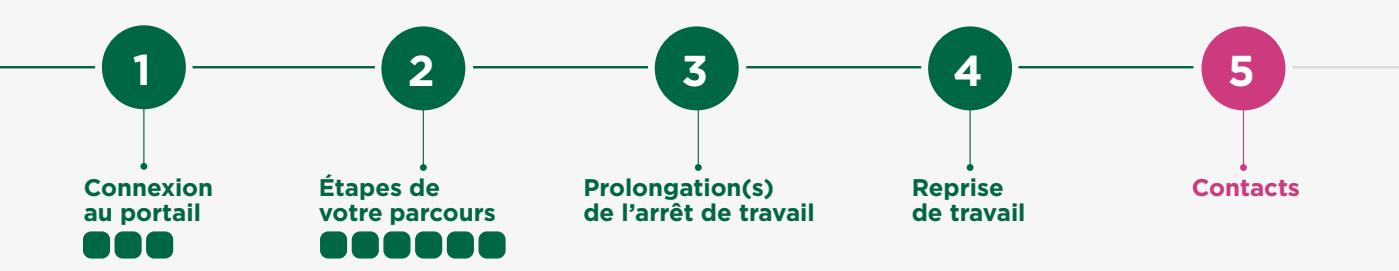

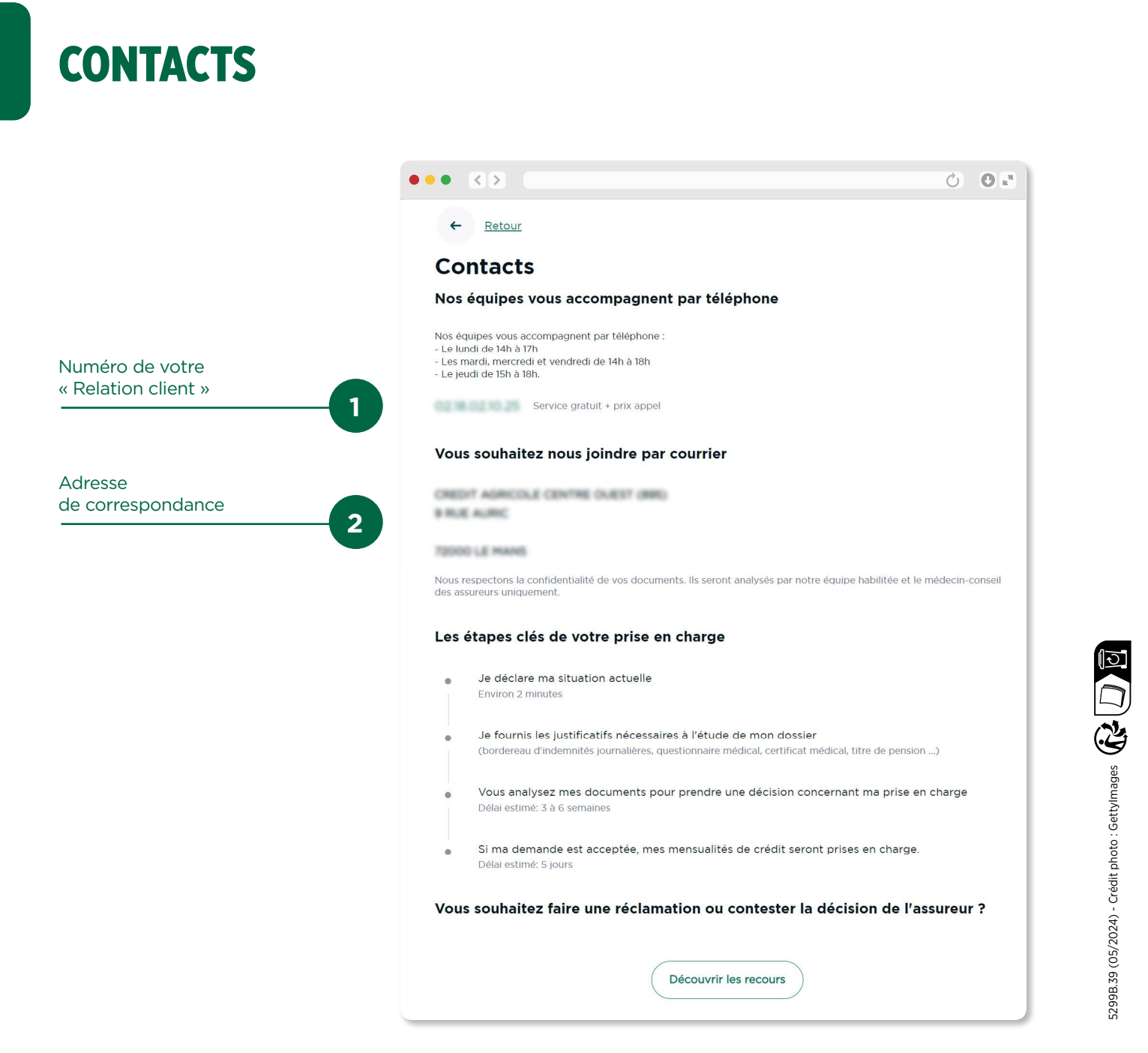

Les contrats d'assurance emprunteur sont assurés par PREDICA et PACIFICA, filiales de Crédit Agricole Assurances.

PREDICA S.A. au capital de 1 029 934 935 € entièrement libéré, entreprise régie par le Code des assurances. 334 028 123 RCS Paris. Siège social : 16-18 boulevard de Vaugirard - 75015 Paris. PACIFICA S.A. au capital de 455 425 € entièrement libéré, entreprise régie par le Code des assurances. 352 358 865 RCS Paris. Siège social : 8-10 boulevard de Vaugirard - 75015 Paris. Les événements garantis et les conditions figurent au contrat. Les dispositions complètes des contrats, limites et modalités de mise en œuvre des garanties figurent dans la notice d'information. Ces contrats sont distribués par votre Caisse Régionale de Crédit Agricole, immatriculée auprès de l'ORIAS en qualité de courtier d'assurance. Les mentions de courtier en assurances de votre Caisse sont disponibles sur www.mentionscourtiers.credit-agricole.fr ou dans votre agence Crédit Agricole. Sous réserve de la disponibilité de cette offre dans votre Caisse Régionale. CNP ASSURANCES - Siège social : 4 promenade Cour de Ville - 92130 Issy-les-Moulineaux - 01 42 18 88 88 - www.cnp.fr. Société anonyme au capital de 686 618 477 euros entièrement libéré - 341737 062 RCS Nanterre. Entreprise régie par le code des assurances - IDU REP Papiers FR231782\_03IAIS

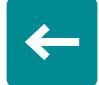